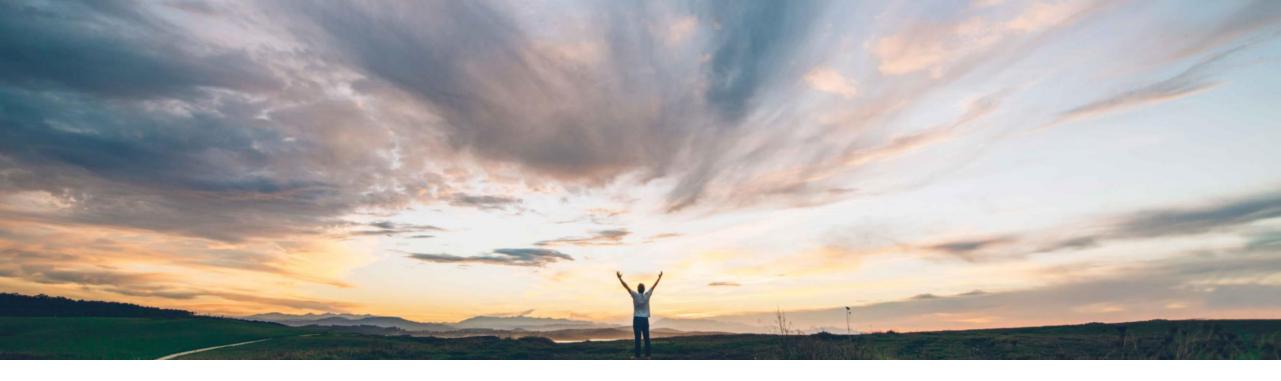

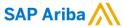

# **Feature at a Glance**Bulk creation and management of contracts and eSignature tasks

Prasad Karani Target GA: August 2022

**PUBLIC** 

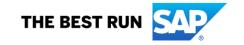

## **Feature at a Glance**

Ease of implementation Geographic relevance

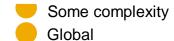

## Introducing: Bulk creation and management of contracts and eSignature tasks

### **Customer challenge**

Customers do not have a way to create or update documents and contract workspaces or initiate the eSignature process in the contract workspaces in bulk.

Customers have to manually create/update contracts, documents and initiate tasks one by one leading to lot of effort.

### Meet that challenge with

#### **SAP** Ariba

This feature allows administrators of SAP Ariba Contracts to quickly create and update contract workspaces in bulk by uploading a .zip file containing the contracts workspace information.

Users may create contracts, add documents, update contract meta data and documents, and update the status of contracts in bulk.

### **Experience key benefits**

This feature provides productivity improvements via bulk upload/create/initiation of signature task of a contract workspace.

#### Solution area

SAP Ariba Contracts SAP Ariba Strategic Sourcing Suite

### Implementation information

This feature is **Automatically On** for all customers.

### **Prerequisites and Restrictions**

Not Applicable.

Customer admin users with the "Bulk Contract Administrator" group membership can initiate Bulk Contracts Create/Update via Zip on "Bulk Create/Update Contracts" Page.

The Instruction on creating a bulk contract zip for signature can be referred from the documentation(SC-7663).

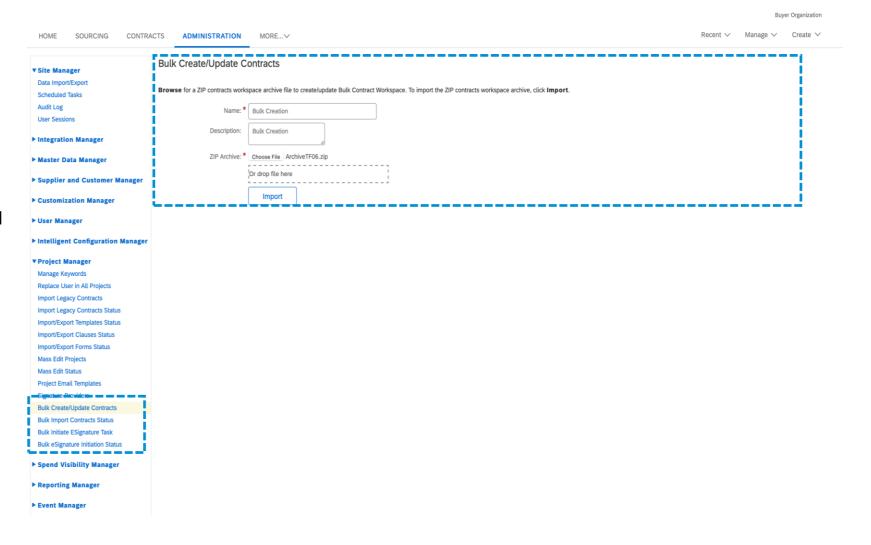

© 2022 SAP SE or an SAP affiliate company. All rights reserved. PUBLIC 900 PUBLIC 900 PU

Customer can view the status and details of processing in the "Bulk Import Contract Status" Page.

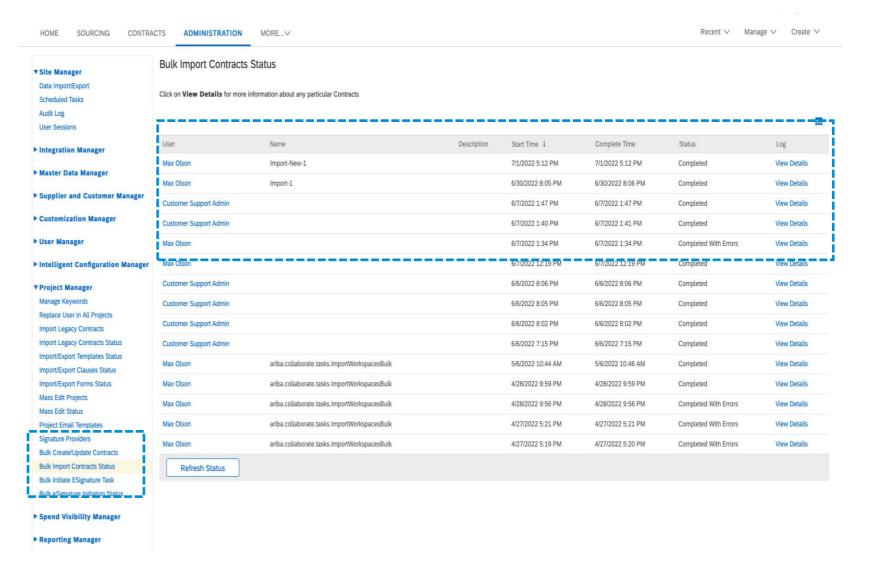

Customer can initiate the eSignature on the "Bulk Initiate ESginature Task" Page.

The Instruction on creating a bulk contract zip for signature can be referred from the documentation(SC-7663).

Note: This feature support Bulk ESignature Task via only DocuSign.

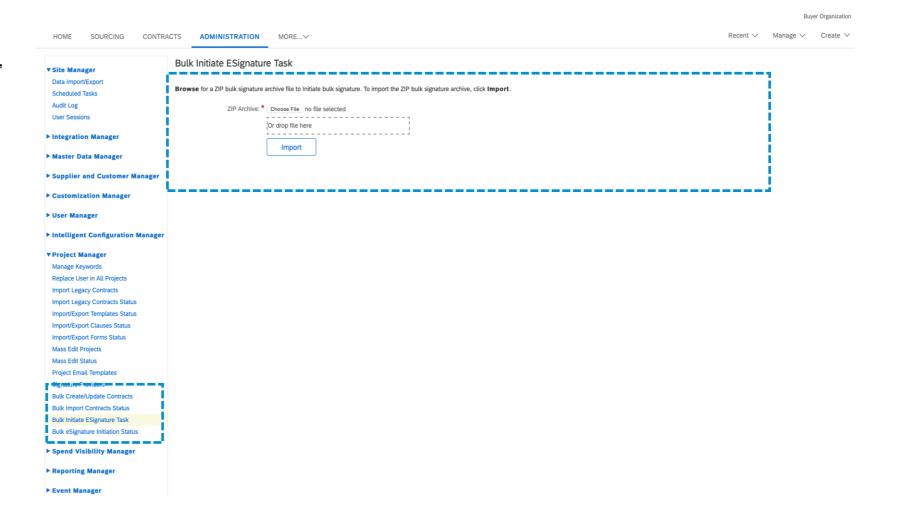

Customer can view the status and details of processing in the "Bulk Import Contract Status" Page.

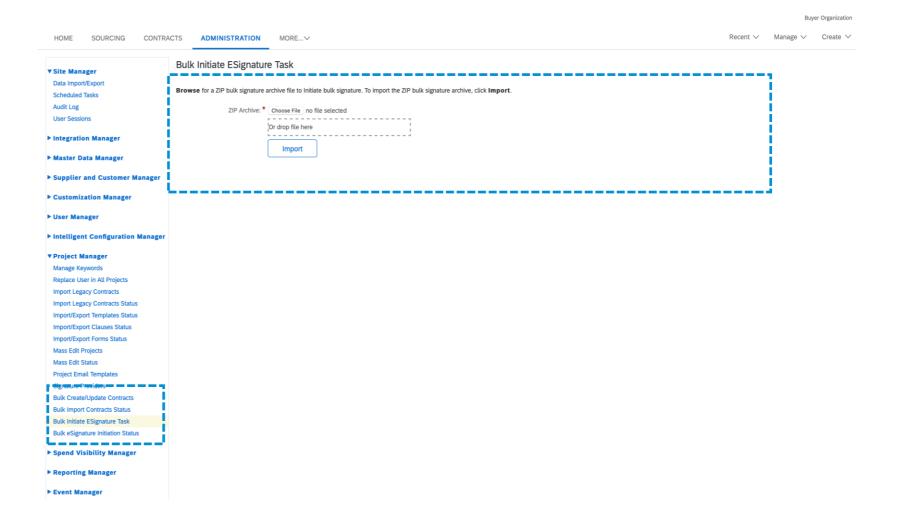

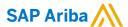

#### Follow us

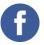

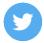

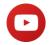

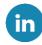

#### www.sap.com/contactsap

© 2022 SAP SE or an SAP affiliate company. All rights reserved.

No part of this publication may be reproduced or transmitted in any form or for any purpose without the express permission of SAP SE or an SAP affiliate company.

The information contained herein may be changed without prior notice. Some software products marketed by SAP SE and its distributors contain proprietary software components of other software vendors. National product specifications may vary.

These materials are provided by SAP SE or an SAP affiliate company for informational purposes only, without representation or warranty of any kind, and SAP or its affiliated companies shall not be liable for errors or omissions with respect to the materials. The only warranties for SAP or SAP affiliate company products and services are those that are set forth in the express warranty statements accompanying such products and services, if any. Nothing herein should be construed as constituting an additional warranty.

In particular, SAP SE or its affiliated companies have no obligation to pursue any course of business outlined in this document or any related presentation, or to develop or release any functionality mentioned therein. This document, or any related presentation, and SAP SE's or its affiliated companies' strategy and possible future developments, products, and/or platforms, directions, and functionality are all subject to change and may be changed by SAP SE or its affiliated companies at any time for any reason without notice. The information in this document is not a commitment, promise, or legal obligation to deliver any material, code, or functionality. All forward-looking statements are subject to various risks and uncertainties that could cause actual results to differ materially from expectations. Readers are cautioned not to place undue reliance on these forward-looking statements, and they should not be relied upon in making purchasing decisions.

SAP and other SAP products and services mentioned herein as well as their respective logos are trademarks or registered trademarks of SAP SE (or an SAP affiliate company) in Germany and other countries. All other product and service names mentioned are the trademarks of their respective companies.

See www.sap.com/copyright for additional trademark information and notices.

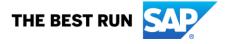